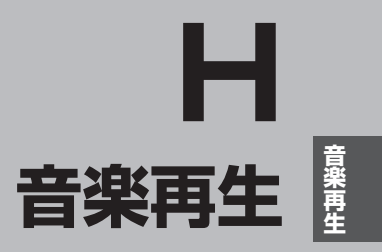

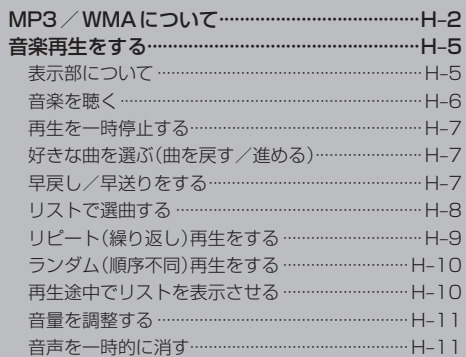

# **MP3/WMAについて**

#### ■MP3とは?

MP3(MPEG-1 Audio Layer 3)は音声圧縮技術に関するフォーマットの1つです。MP3を使用 すれば、CDデータに比べ約1/10\*のサイズに圧縮することができます。 \*印…ビットレートが 128 kbps の場合。

#### ■WMAとは?

WMA(Windows Media™ Audio)は米国Microsoft Corporationによって開発された音声圧縮 技術です。WMAデータは、Windows Media Playerを使用して作成することができます。WMA は音声データをMP3よりも高い圧縮率(約2倍)で音楽ファイルを作成・保存することができます。

■再生可能なMP3/WMAファイルの規格について

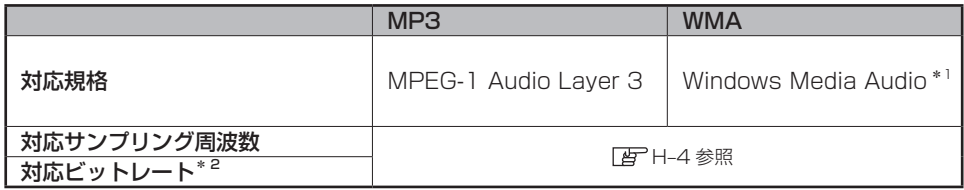

\* 1 印…●DRM(デジタル著作権管理)には対応していません。

●Windows Media Audio Standardフォーマット以外のフォーマットには対応しておりません。

- \* 2 印…● 一般的にビットレートが高くなるほど音質はよくなります。一定の音質で音楽を楽しんでいただく ためにはMP3 では128 kbps 以上、WMAではできるだけ高いビットレートで記録されたファイル の使用をおすすめします。
	- ●VBR(可変ビットレート)に対応しています。
	- ●フリーフォーマット・可逆圧縮フォーマットには対応していません。
	- ●MP3 PROフォーマットには対応していません。

#### ■ファイルの拡張子について

- MP3/WMAと認識し再生するファイルはMP3の拡張子"MP3" \*/WMA の拡張子 "WMA" \*が 付いたものだけです。
- MP3ファイルには"MP3"、WMA のファイルには"WMA"の拡張子を付けて保存してください。 \*印…拡張子名"MP3"/WMA は大文字でも小文字でもかまいません。

お知らせ ) MP3以外のファイルに "MP3"の拡張子またはWMA以外のファイルに "WMA"の拡張子を付けると、 MP3ファイル/WMAファイルと誤認識して再生してしまい、大きな雑音が出てスピーカーを破損す る場合があります。MP3/WMAファイル以外に、"MP3"/"WMA"の拡張子を付けないでください。 MP3 / WMA以外の形式のファイルは動作を保証しておりません。

#### ■フォルダ/ファイルについて

- 最大フォルダ階層 : 16 階層
- 
- 1 フォルダ中の最大ファイル数 :500 (ファイル+フォルダ)
- 最大フォルダ数 :500
- 1 カード内の最大ファイル数 :500
- フォルダ名/ファイル名使用可能文字 : A ~ Z (全角/半角)、0 ~ 9 (全角/半角)、
	- \_(アンダースコア)、全角漢字(JIS 第 2 水準まで)、
	- ひらがな、カタカナ(全角/半角)

#### ■ID3タグについて

MP3ファイルにはID3タグと呼ばれる付属文字情報を入力することができ、曲のタイトル、アル バム、アーティスト名などを保存することができます。本機はID3v.1.0、ID3v1.1、ID3v2.3の ID3タグに対応しています。また、日本語に対応していますが、文字コードはシフトJISで書き込 んでください。それ以外の文字コードで書き込むと文字化けすることがあります。 ※本機が対応しているID3タグはアルバム名/曲名/アーティスト名です。

■再生順序について

パソコンからのコピーの際に意図しない並べ替えが発生することがあるため、希望の再生順序にな らない場合があります。

■MP3/WMAファイルの作り方について

MP3/WMAファイルを作成する場合、放送やレコード、録音物、録画物、実演などを録音した ものは、個人として楽しむほかは、著作権法上、権利者に無断では使用できません。

#### □インターネットの配信サイトより入手する場合

インターネット上には有料でダウンロードするオンラインショップのサイト、試聴専門のサイト や無料ダウンロードサイトなど、様々な音楽配信サイトがあります。

音楽配信サイトで入手できる楽曲は著作権保護がかけてあるものがあります。著作権保護された 楽曲は有料、無料にかかわらず本機では再生できません。

#### □音楽CDをMP3またはWMAファイルに変換する

パソコンと市販のMP3/WMAエンコーダ(変換)ソフトを用意します(インターネット上で無料 配信されているエンコーダソフトもあります)。エンコーダソフトを使って音楽CDをMP3/ WMA形式のファイルに変換することで、12 cmの音楽CD1枚(最大74分収録/データ容量 650 MB)が約65 MBのデータ量(約1/10\*1)になります。(詳しくはエンコーダソフトなどの 説明をご参照ください。)

\*1印…ビットレートが128 kbpsの場合。

本機はWMAのDRM(デジタル著作権管理)に対応していないため、Windows Media Playerを 使用してWMAを作成するときは"取り込んだ音楽を保護する(Ver.によって表現が異なる場合も あります。)"の項目にチェックを付けないでください。

#### □SDメモリーカードに書き込む場合

MP3/WMAファイルをパソコンのSDメモリーカードリーダー/ライターを介してSDメモリー カードに書き込みます。

- ●MP3は市場にフリーウェアなど、多くのエンコーダソフトが存在し、エンコーダの状態やファイル フォーマットによって、音質の劣化や再生開始時のノイズ発生、また再生できない場合もあります。 お知らせ
	- ●SDメモリーカードにMP3/WMA以外のファイルを記録すると、SDメモリーカードの認識に時間 がかかったり、再生できない場合があります。
	- ●MP3/WMAファイルの作成方法の詳細はエンコーダソフトや使用するオーディオ機器の説明書を ご覧ください。
	- ●MP3/WMAファイルの作成ソフトやテキスト編集ソフトやその設定によっては正規のフォーマット と異なるファイルが作成される場合があり、テキスト情報表示や再生ができない場合があります。

#### **MP3/WMAについて**

#### ■著作権保護がある音楽ファイルについて

本機では著作権保護された音楽ファイルは再生できません。

※ 著作権とは著作者の財産的利益を保護するための権利です。著作権の内容については、著作権法で 具体的に定められています。著作権を侵害した場合は、損害賠償の責任が生じるほか、著作権法に 定める刑事罰が適用されることもあります。

#### ■再生可能なサンプリング周波数、ビットレートについて

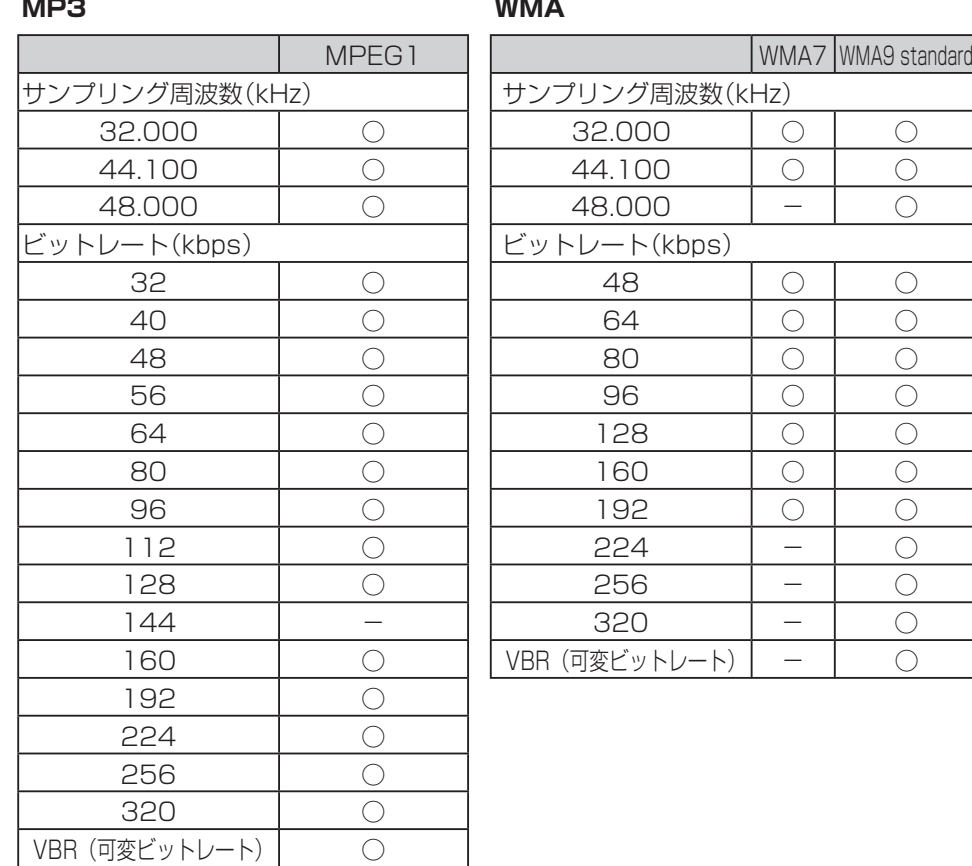

○印…再生可能

## **音楽再生をする**

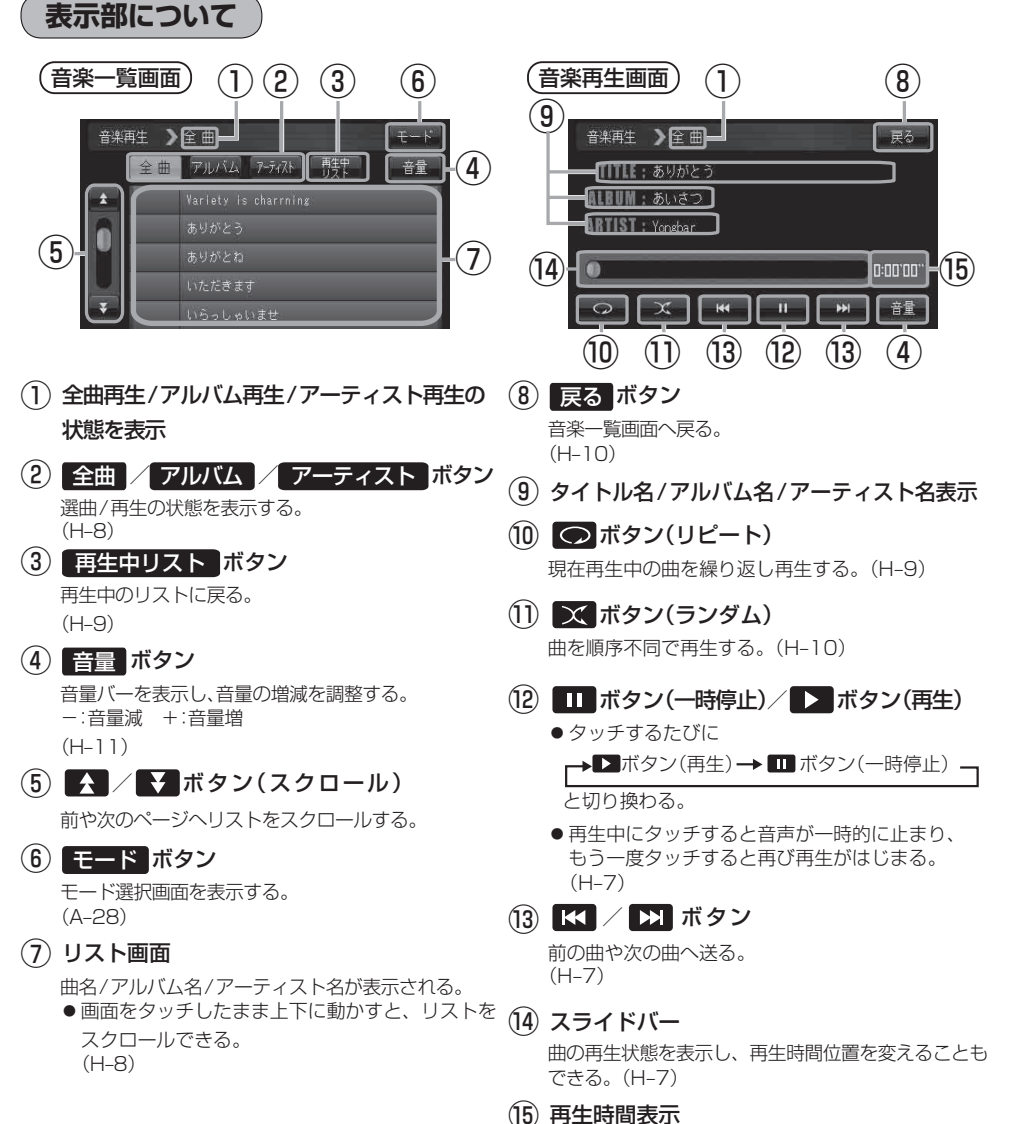

 $H - 5$ 

#### **音楽再生をする**

SDメモリーカードにMP3/WMA形式で記録されている音楽データを本機で再生して聴くことがで きます。

本機は32 GBまでのSDHCメモリーカードに対応しています。 「FF 「SDメモリーカードについて | A-29

本機で再生できる最大ファイル数(1曲を1ファイルとした場合)は、500ファイル(曲)までです。

※ SDメモリーカードの抜き差しは、必ず電源を切った状態で行ってください。

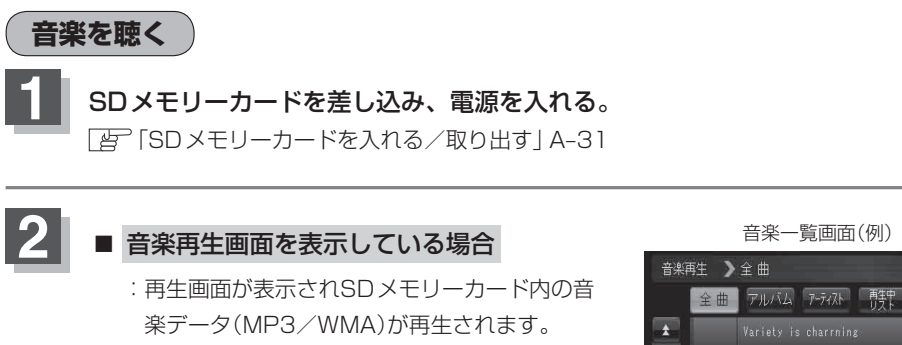

NAVI/テレビ視聴画面/画像再生画面/ 動画再生画面を表示している場合

「 A MAVI / AV の切り換えについて | A-28

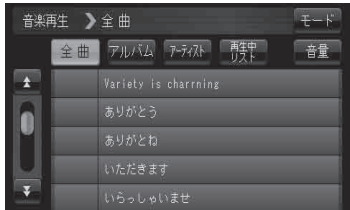

**お知らせ**) <sup>再生中に車のエンジンを切る、本機の電源を切る、他のモードにするなどした場合に、次にエンジンや電源を</sup> 入れたり音楽再生モードに戻すと、前に再生していた曲の続きから再生がはじまります。

### **音楽再生をする**

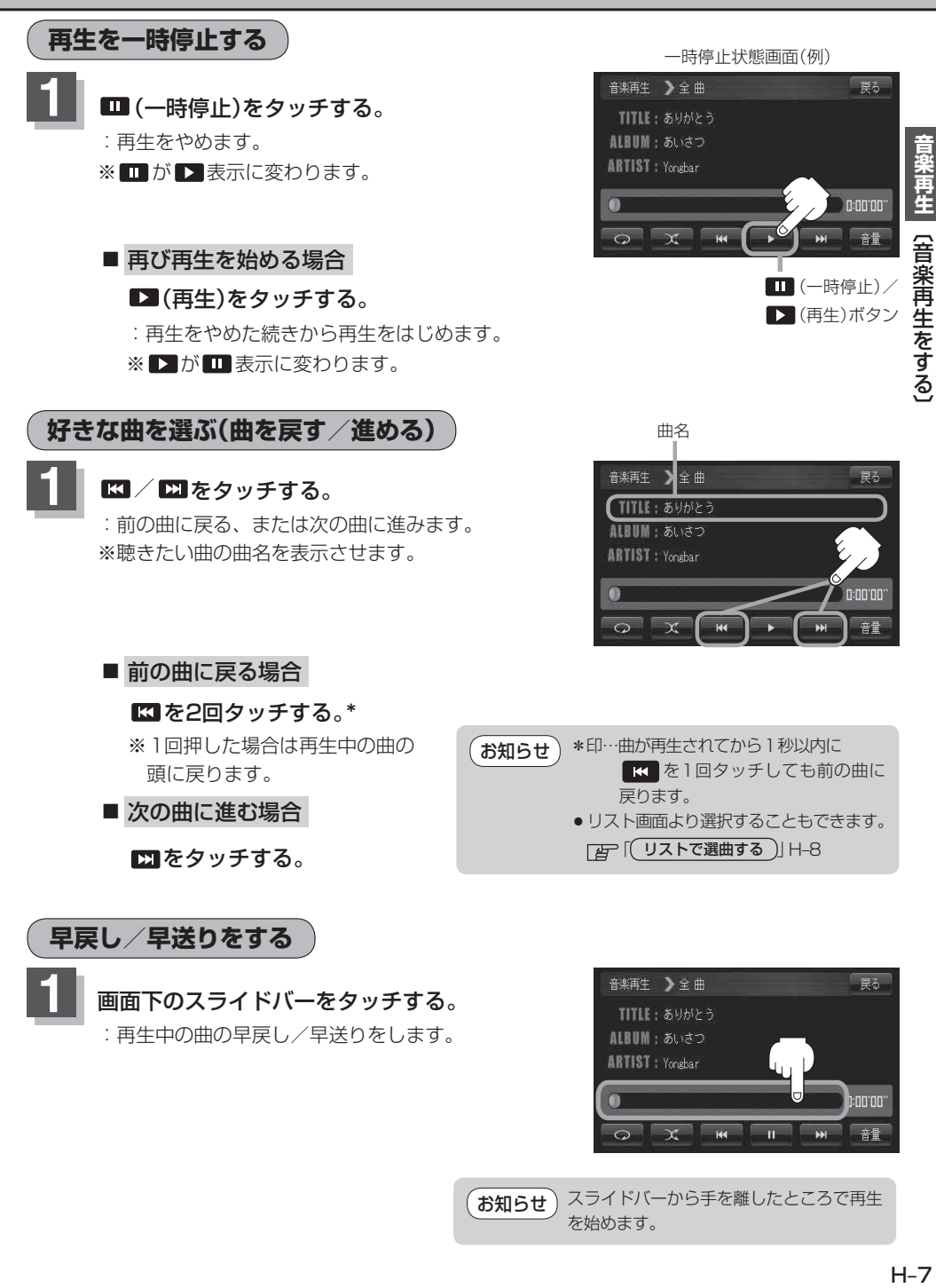

 $H - 7$ 

h:nn:nn:

英景

スライドバーから手を離したところで再生

 $M$ 

- F

 $\overline{u}$ 

 $\overline{\phantom{a}}$ 

 $\overline{\chi}$ 

を始めます。

 $\overline{\Omega}$ 

 $($ お知らせ $)$ 

**リストで選曲する**

**1** リスト内から聴きたい曲を選び、タッチする。

■ 全曲リストから選ぶ場合

① 聴きたい曲を全曲リストから選び タッチする。

※ アルバムリスト/アーティストリスト/再生中 リストが表示されている場合は 全曲 をタッ チして、全曲リストを表示させてください。

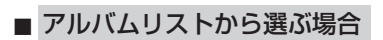

① アルバム をタッチする。 :アルバムリストが表示されます。

② アルバムリストから再生させたいアルバム を選びタッチする。

: アルバム内の曲リストが表示されます。

③ リストから再生させたい曲を選び タッチする。

: 選んだ曲の再生が始まります。

全曲リスト(例)

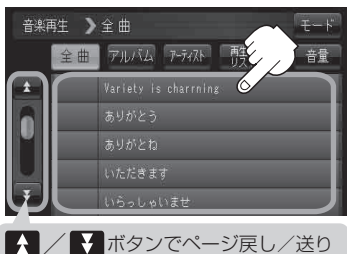

全曲リスト画面(例)

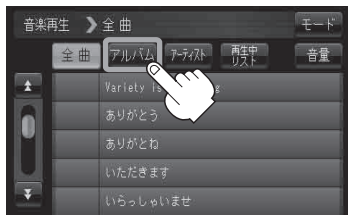

アルバムリスト画面(例)

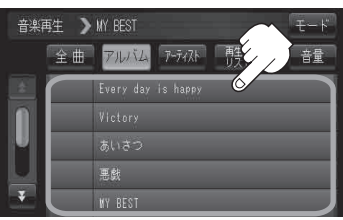

曲リスト画面(例)

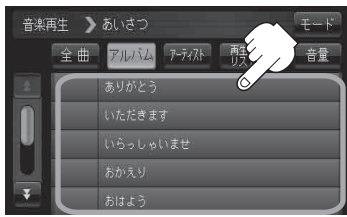

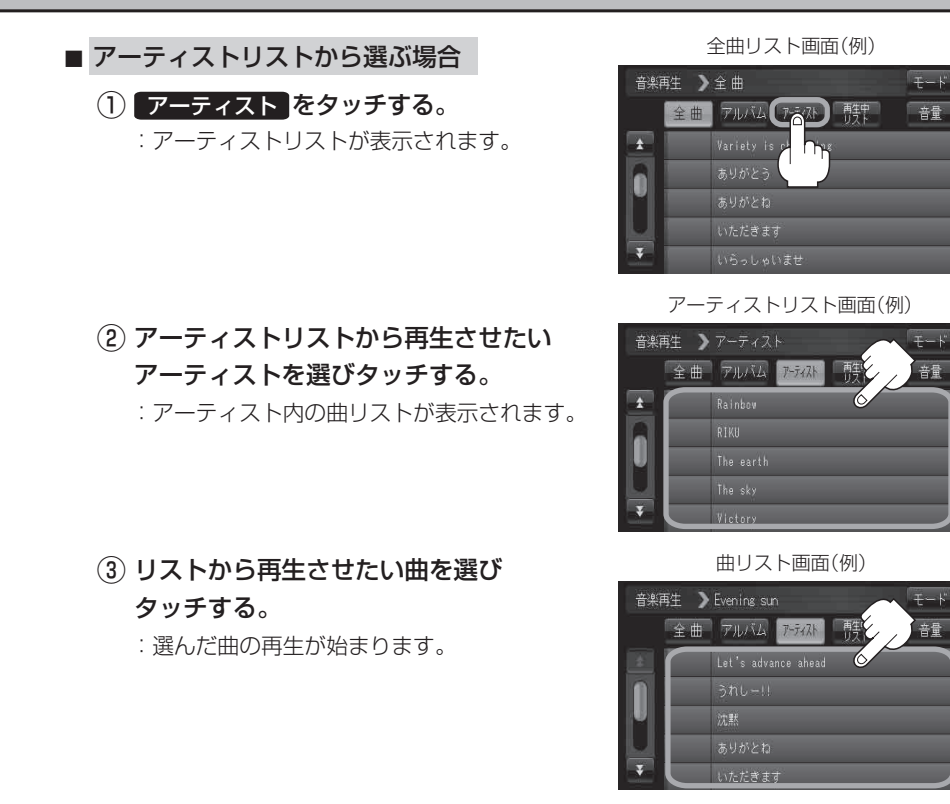

●選曲時のリスト以外のリストを表示中に 再生中リスト をタッチすると選曲時のリストに戻ります。 ●選曲時のリストを表示しているときは 再生中リスト をタッチすることはできません。 お知らせ

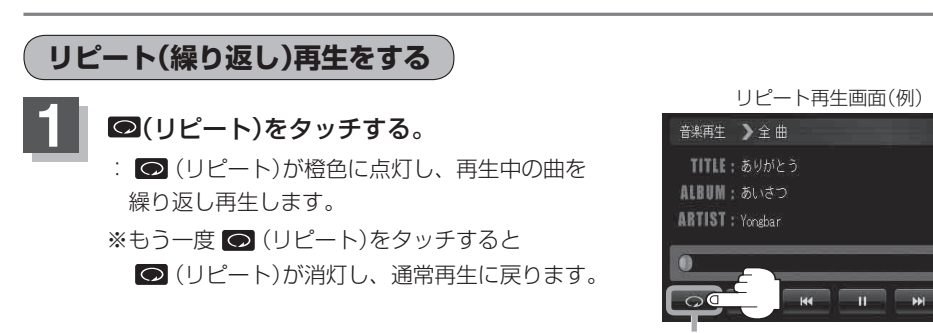

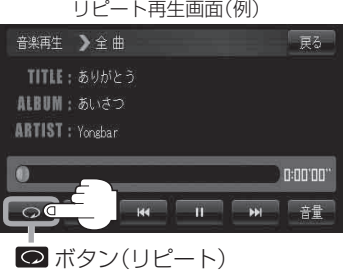

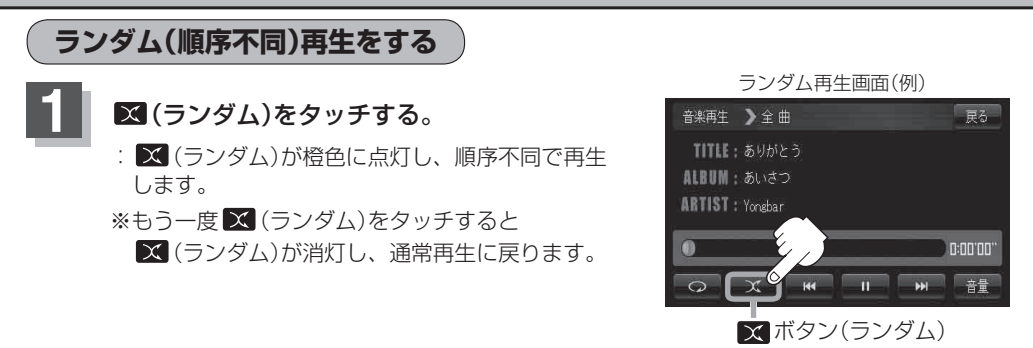

● FATH-8で全曲リストで再生している場合は、SDメモリーカード内の全曲のランダム再生をし、アル バムリストで再生している場合はそのアルバム内のランダム再生をし、アーティストリストで再生 している場合はそのアーティスト内でランダム再生をします。 お知らせ

●ランダム再生は、同じ曲が連続で再生されることがあります。

### **再生途中でリストを表示させる**

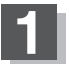

#### 戻る をタッチする。

: 選曲時のリストが表示され、再生中の曲名左側に ■■が表示されます。

※ 再生中の曲以外の曲名を表示しているときに再生中 の曲を操作したいときは、「再生中リスト」をタッチ

し】が表示されている曲名をタッチすると、再生途 中の状態で再生画面が表示されます。

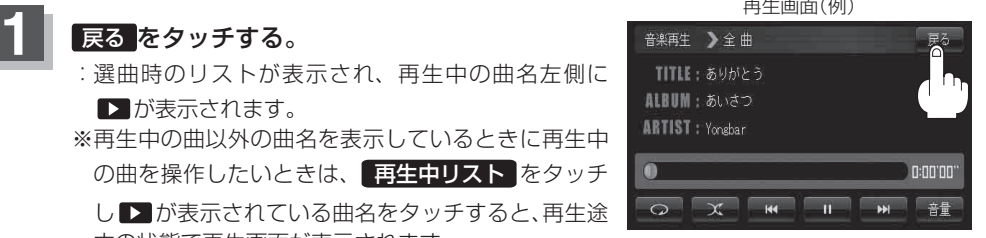

#### 再生中リスト画面(例)

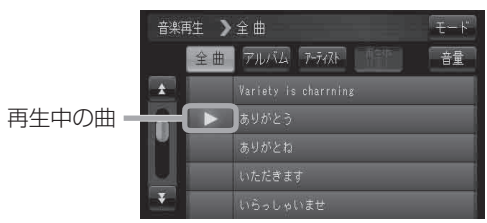

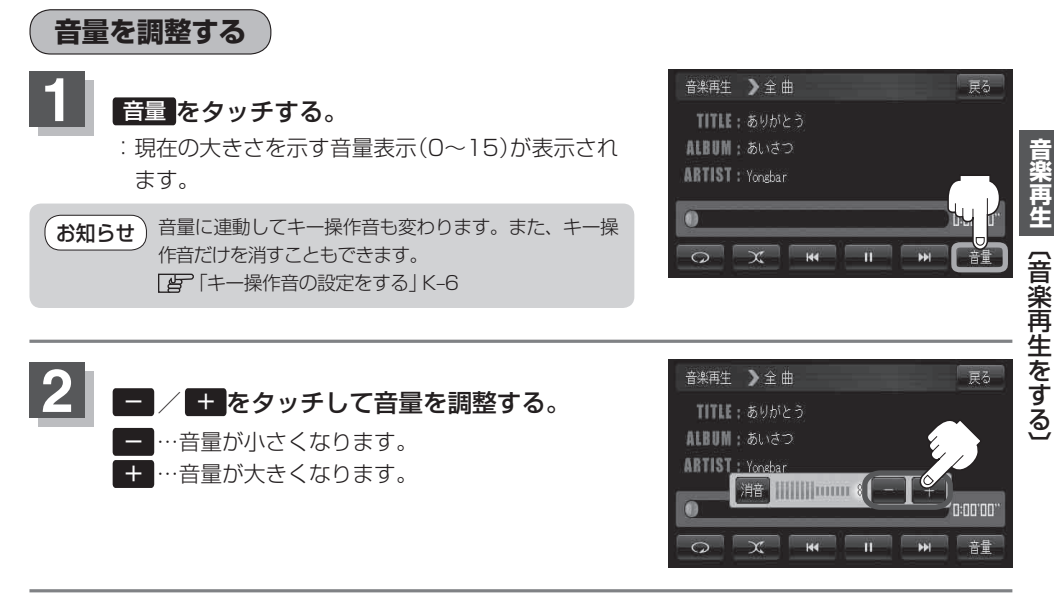

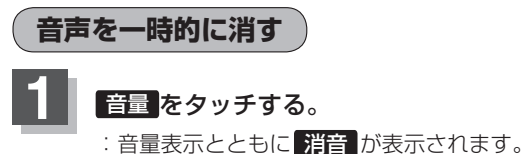

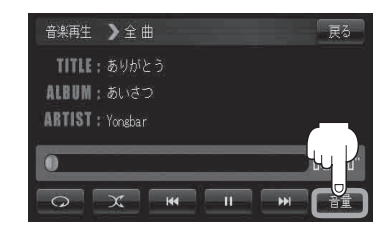

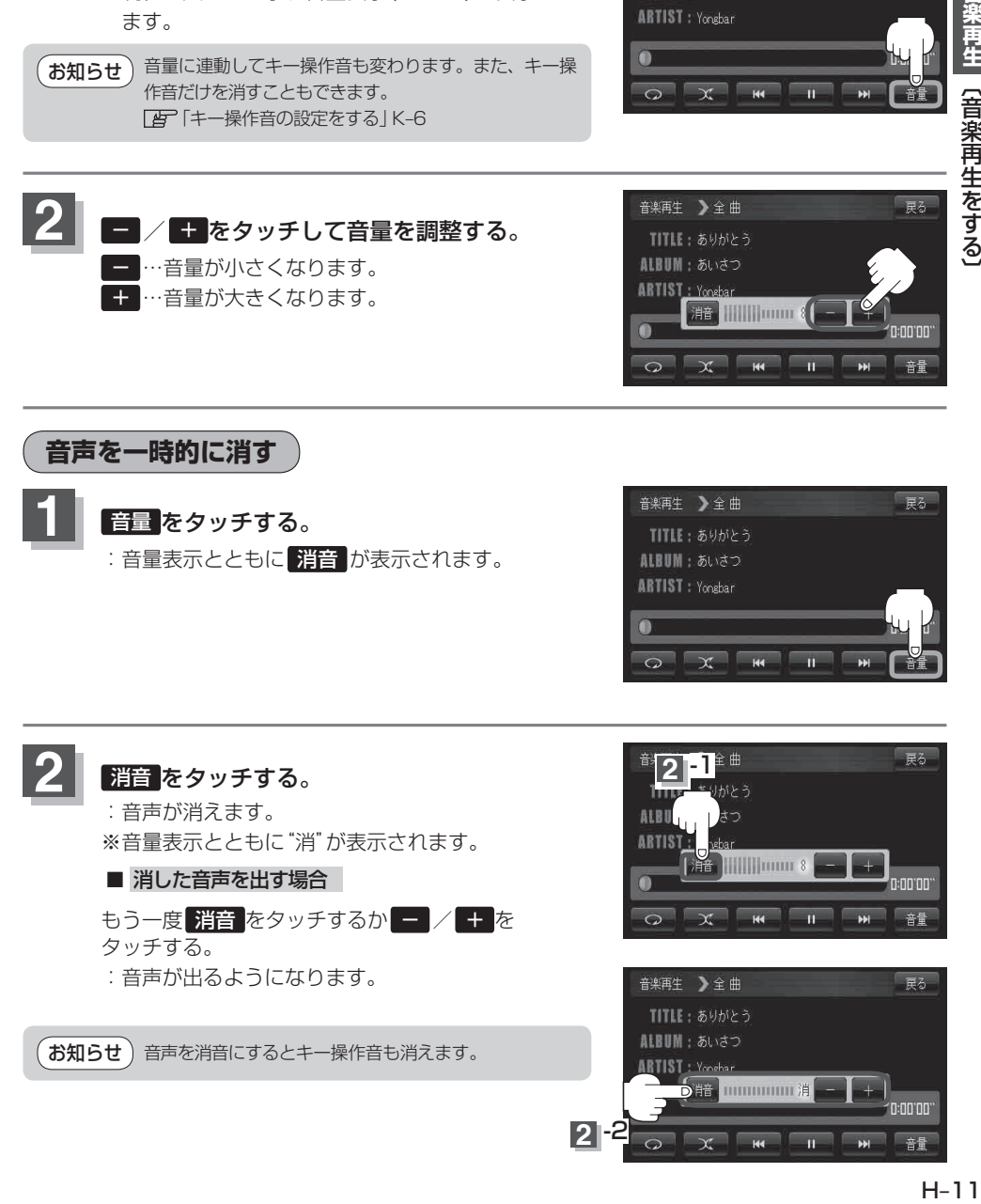